\_\_\_\_\_\_\_\_\_\_\_\_\_\_\_\_\_\_\_\_\_\_\_\_\_\_\_\_\_\_\_\_\_\_\_\_\_\_\_\_\_\_\_\_\_\_\_\_\_\_\_\_\_\_\_\_\_\_\_\_\_\_\_\_\_\_\_\_\_\_\_\_\_\_\_\_\_\_\_\_\_\_\_\_\_\_\_\_\_\_\_\_\_\_\_\_\_\_\_\_\_\_\_\_\_\_\_\_\_\_\_\_\_\_\_\_\_\_\_\_

# **Foderplanlægning Svin -** et modul i FMS

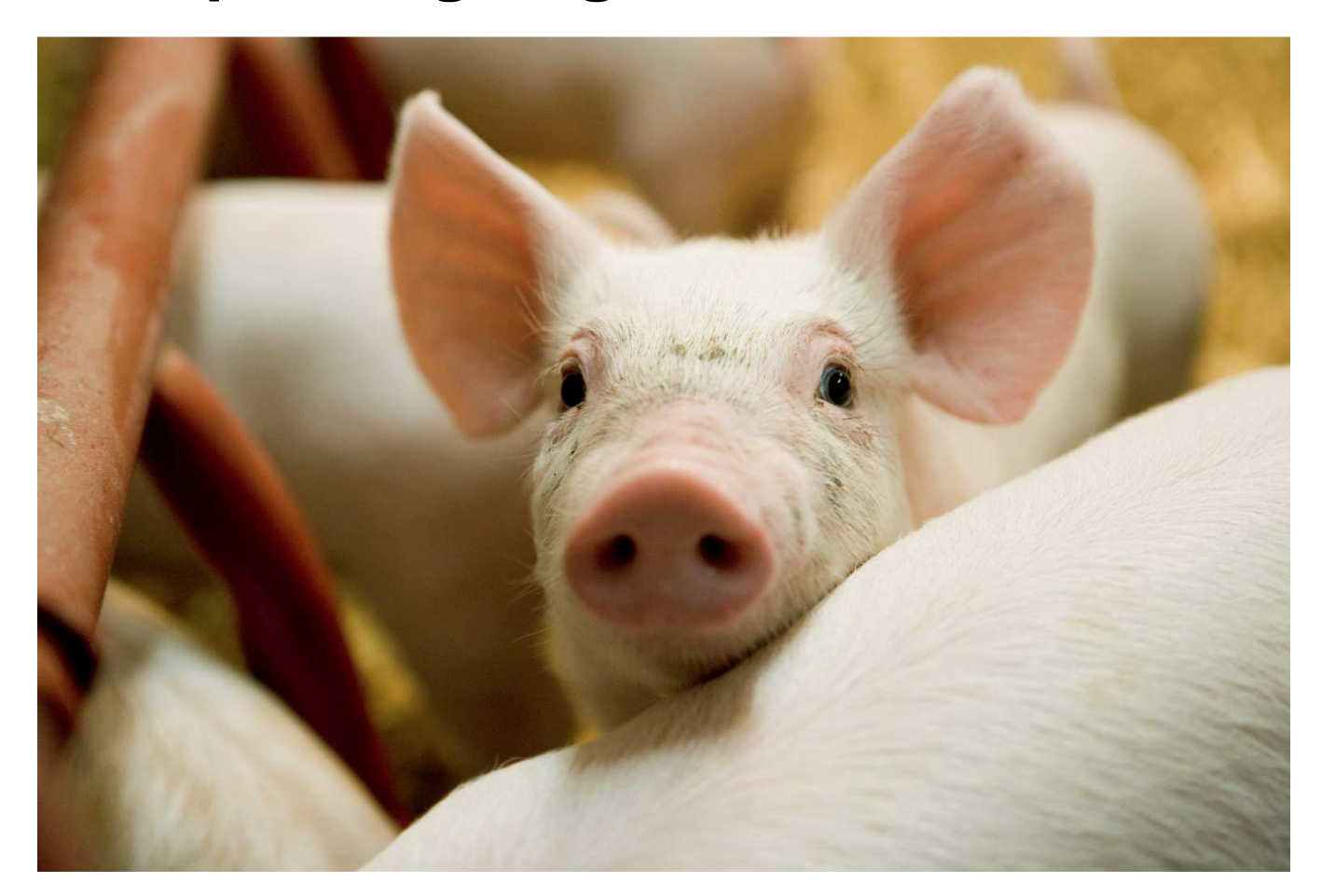

Denne introduktion er baseret på Version 1.30 af værktøjet FMS. Du kan få værktøjet tilsendt direkte ved at henvende dig til:

\_\_\_\_\_\_\_\_\_\_\_\_\_\_\_\_\_\_\_\_\_\_\_\_\_\_\_\_\_\_\_\_\_\_\_\_\_\_\_\_\_\_\_\_\_\_\_\_\_\_\_\_\_\_\_\_\_\_\_\_\_\_\_\_\_\_\_\_\_\_\_\_\_\_\_\_\_\_\_\_\_\_\_\_\_\_\_\_\_\_\_\_\_\_\_\_\_\_\_\_\_\_\_\_\_\_\_\_\_\_\_\_\_\_\_\_\_\_\_\_

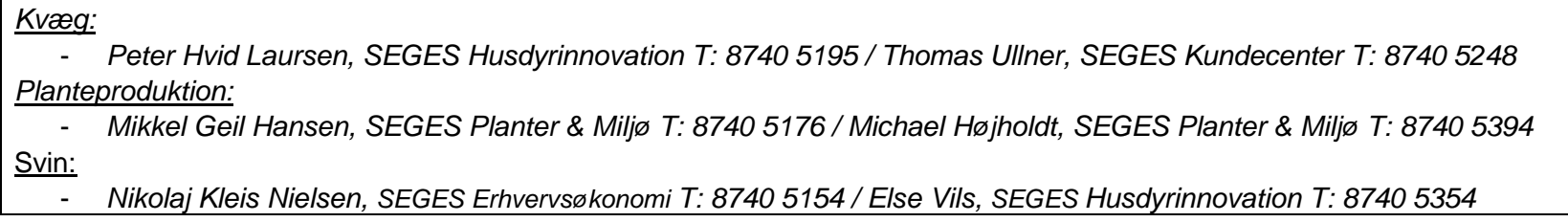

Regnearket kræver, at du anvender Office 2007 eller nyere.

Det tages forbehold for fejl og mangler samt konsekvenser af uhensigtsmæssig brug af programmet.

# Indhold

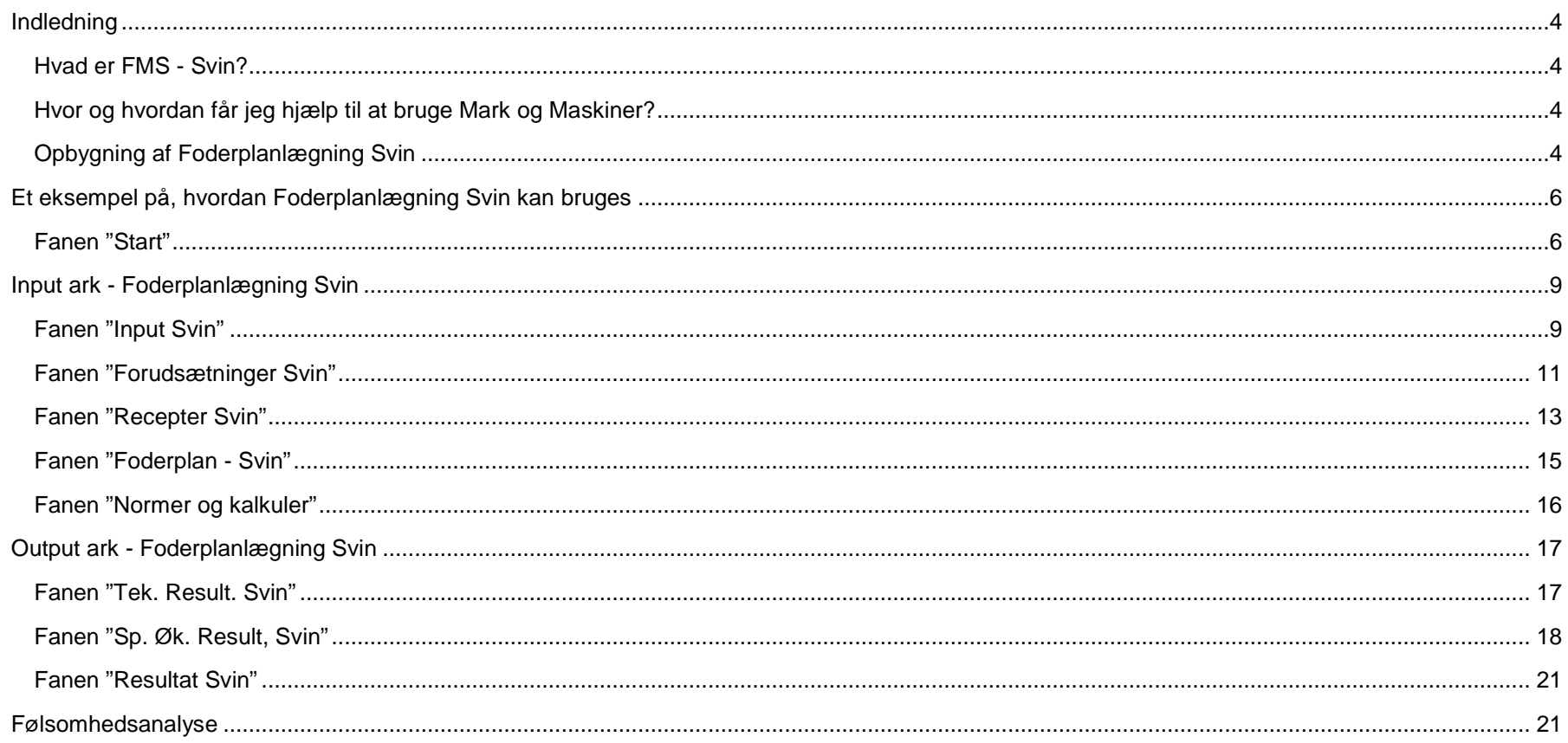

 $\sqrt{3}$ 

# **Indledning**

## **Hvad er FMS - Svin?**

Modulet Foderplanlægning Svin er den del af værktøjet i FMS, som anvendes til at indtaste besætningsstørrelse, foderplaner samt prioritering af markplanen.

\_\_\_\_\_\_\_\_\_\_\_\_\_\_\_\_\_\_\_\_\_\_\_\_\_\_\_\_\_\_\_\_\_\_\_\_\_\_\_\_\_\_\_\_\_\_\_\_\_\_\_\_\_\_\_\_\_\_\_\_\_\_\_\_\_\_\_\_\_\_\_\_\_\_\_\_\_\_\_\_\_\_\_\_\_\_\_\_\_\_\_\_\_\_\_\_\_\_\_\_\_\_\_\_\_\_\_\_\_\_\_\_\_\_\_\_\_\_\_\_

Formålet med Foderplanlægning Svin er:

- At beregne de totale fodermængder og foderomkostninger
- At undersøge den økonomiske konsekvens af forskellige fodersammensætninger og strategier
- At beregne en markplan baseret på fodringsbehovet

Efter at have fået tilsendt FMS og aktiveret makroerne i programmet er du klar til at arbejde i FMS.

# **Hvor og hvordan får jeg hjælp til at bruge Mark og Maskiner?**

- 1. Se en kort vejledning til Foderplanlægning Svin i FMS' startfane.
- 2. Se et eksempel på, hvordan Foderplanlægning Svin anvendes nedenfor.
- 3. Kontakt Ole Jessen, Videncenter for Svineproduktion (T: 8740 5215 E: oje@lf.dk)

# **Opbygning af Foderplanlægning Svin**

Foderplanlægning Svin består af otte faner. Fem faner, hvor du laver dine indtastninger (input) og tre faner med resultater (output).

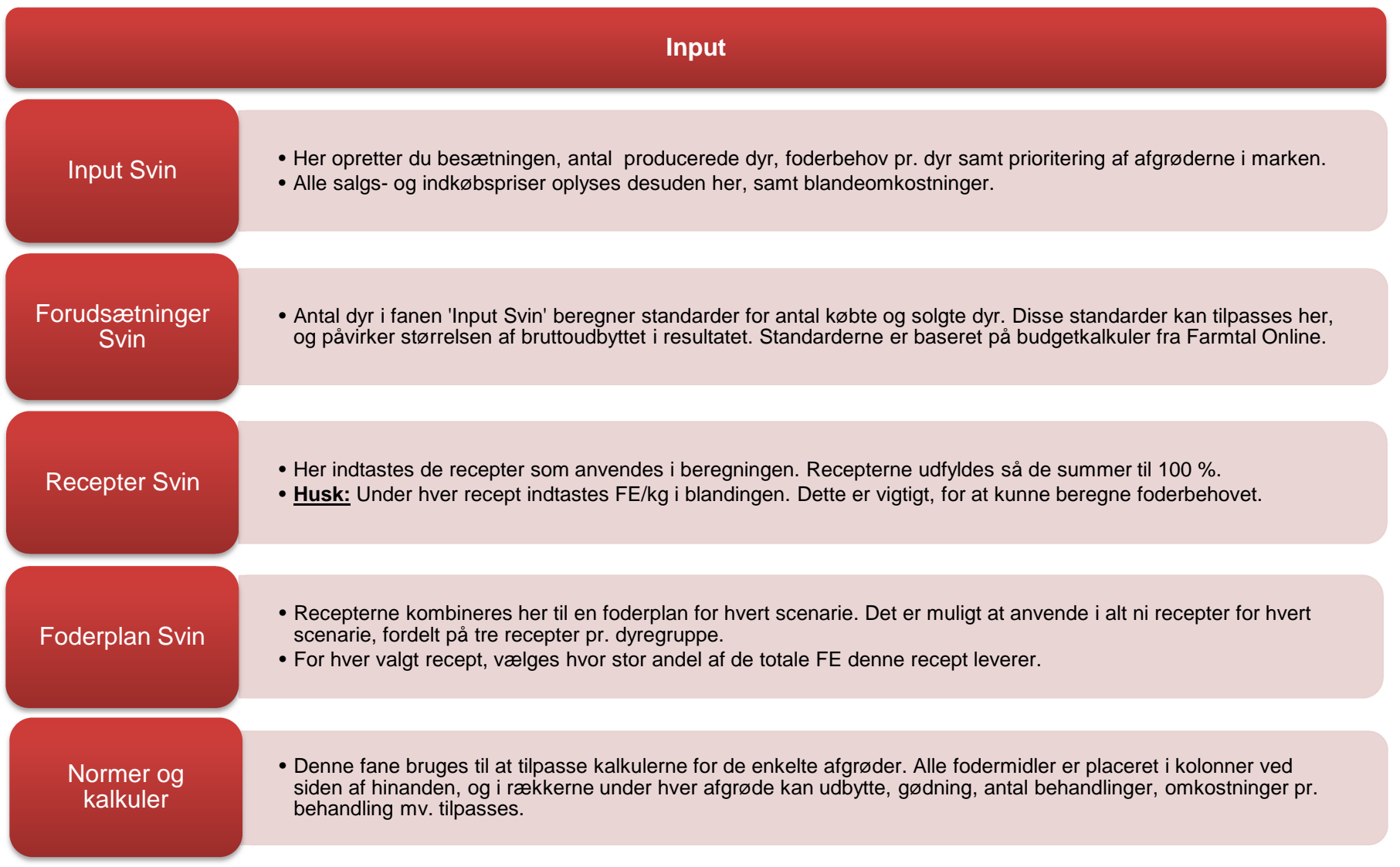

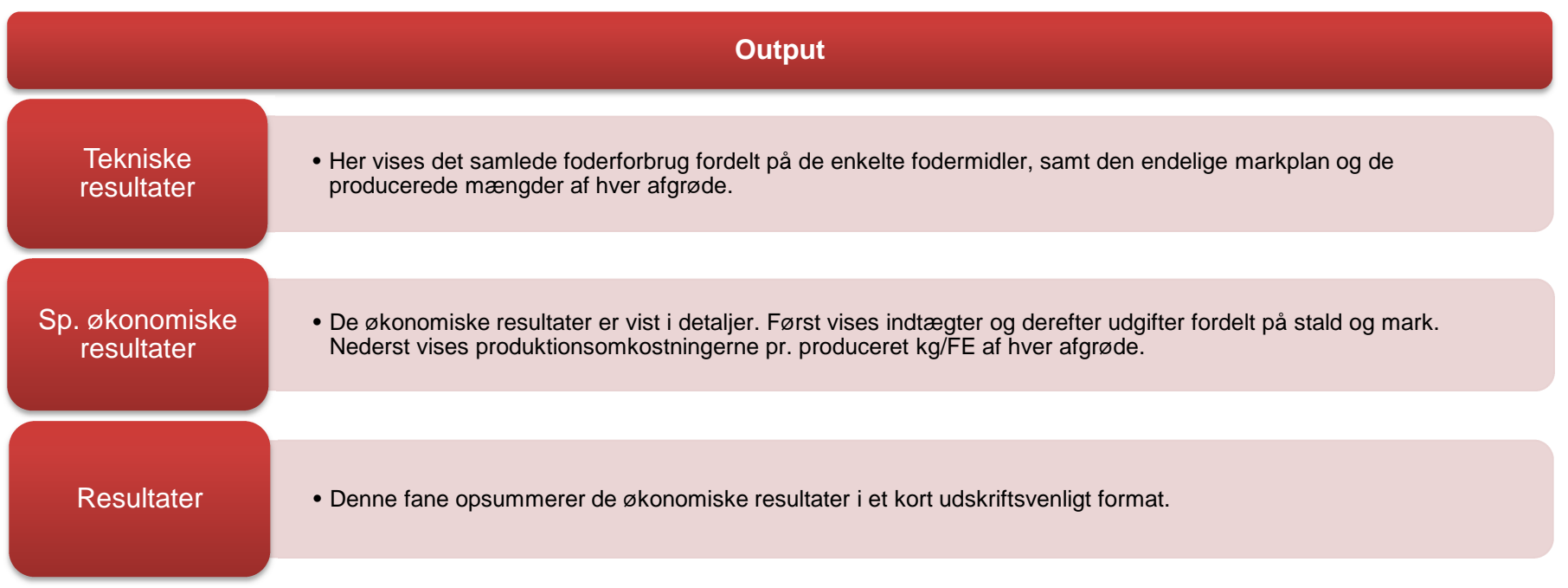

# **Et eksempel på, hvordan Foderplanlægning Svin kan bruges**

### **Sammenligning af et hvede- og rugscenarie**

Lars Landmand ejer en svinebedrift med 10.000 producerede slagtesvin og har bedt dig om at sammenligne to foderplaner:

### **Fanen "Start"**

 I fanen "Start" skal du indberette bedriftsspecifikke oplysninger. Lars Landmand driver Bakkegården, som ligger på Agro Food Park 15, Aarhus N. Herudover kan du også indberette kontaktoplysninger og datoen for, hvornår analysen er påbegyndt.

#### Bedriftsspecifikke oplysninger

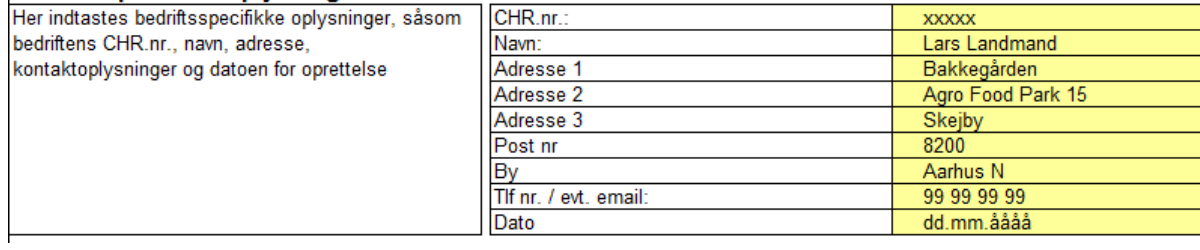

Derefter navngiver du to scenarier der skal arbejdes med.

### Navngivning af scenarier (VIGTIGT: Når du har valgt hvilke scenarier du vil arbejde i, SKAL du klikke på knappen "Vis kun scenarier der anvendes")

\_\_\_\_\_\_\_\_\_\_\_\_\_\_\_\_\_\_\_\_\_\_\_\_\_\_\_\_\_\_\_\_\_\_\_\_\_\_\_\_\_\_\_\_\_\_\_\_\_\_\_\_\_\_\_\_\_\_\_\_\_\_\_\_\_\_\_\_\_\_\_\_\_\_\_\_\_\_\_\_\_\_\_\_\_\_\_\_\_\_\_\_\_\_\_\_\_\_\_\_\_\_\_\_\_\_\_\_\_\_\_\_\_\_\_\_\_\_\_\_

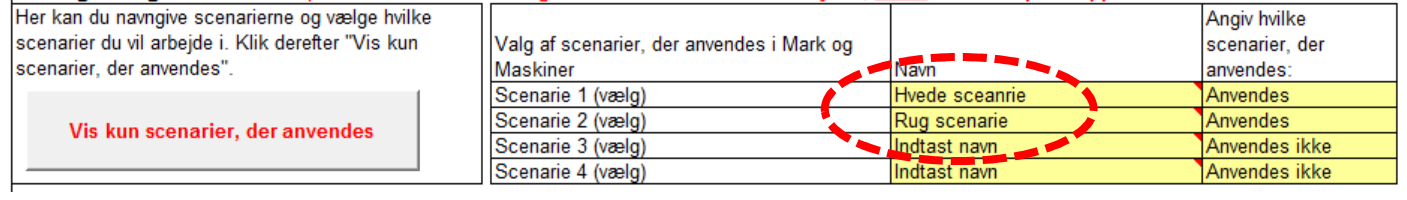

Da FMS programmet kan regne med både kvæg- og svinebedrifter vælges driftsformen "Svin Konventionel".

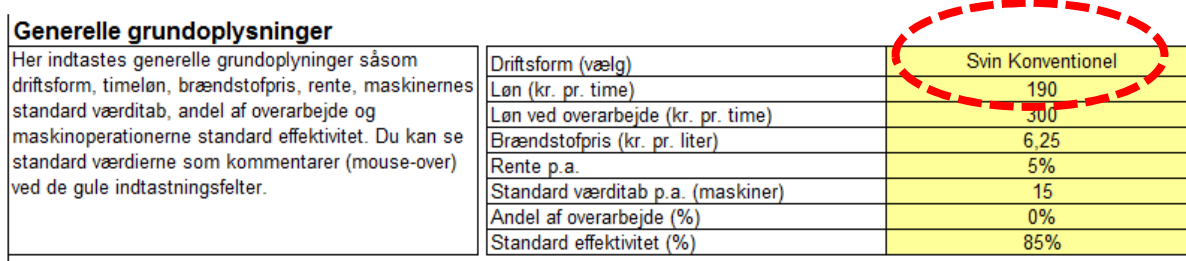

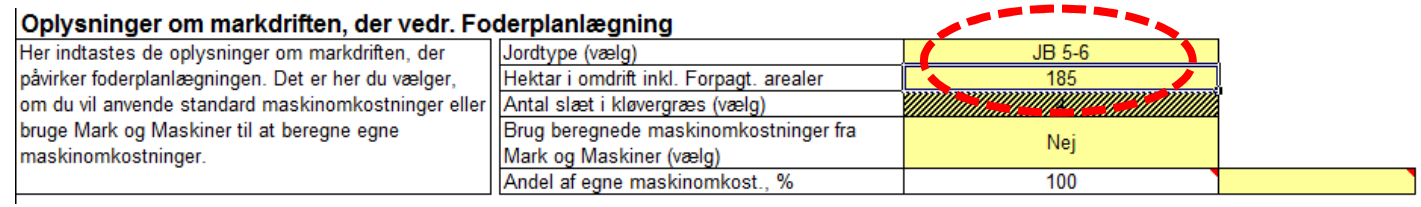

Som du kan se ovenfor, har Lars Landmand oplyst, at han hovedsageligt har en jordtype JB 5-6, og at han driver 185 ha i omdrift. Der vælges "Nej" til at bruge maskinomkostninger fra Mark og Maskiner, da Lars Landmand ønsker at bruge standard kalkuler vedrørende maskinomkostninger i første omgang. Andel af egne maskinomkostninger er default 100 %. Nærmere vejledning om dette fremgår via kommentarboks, som fremkommer ved at holde musen hen over den lille trekant i højre hjørne af cellen i regnearket.

\_\_\_\_\_\_\_\_\_\_\_\_\_\_\_\_\_\_\_\_\_\_\_\_\_\_\_\_\_\_\_\_\_\_\_\_\_\_\_\_\_\_\_\_\_\_\_\_\_\_\_\_\_\_\_\_\_\_\_\_\_\_\_\_\_\_\_\_\_\_\_\_\_\_\_\_\_\_\_\_\_\_\_\_\_\_\_\_\_\_\_\_\_\_\_\_\_\_\_\_\_\_\_\_\_\_\_\_\_\_\_\_\_\_\_\_\_\_\_\_

Hvis du vil lave en mere detaljeret analyse, som er baseret på egne maskinomkostninger, vælger du "Ja" til at bruge maskinomkostninger fra Mark og Maskiner. Så vil maskinomkostningerne være baseret på maskinomkostningerne som genereres i modulet Mark og Maskiner, i stedet for de som findes i budgetkalkulerne på www.FarmTalOnline.dk.

Så er du klar til at åbne de relevante moduler.

#### Her åbner du Foderplanlægning eller Mark og Maskiner:

![](_page_7_Figure_4.jpeg)

NB: Du kan til enhver tid komme tilbage til startsiden, ved at klikke på knappen "Hovedmenu" på de øvrige faner.

Hvordan du anvender modulet Mark og Maskiner til en mere detaljeret analyse, kan ses i vejledningen til Mark og Maskiner, som findes samme sted som denne vejledning.

# **Input ark - Foderplanlægning Svin**

# **Fanen "Input Svin"**

Lars Landmand har oplyst, at han producerer 10.000 slagtesvin pr. år. Han kan desuden se i sin e-kontrol, at hvert produceret slagtesvin får i gennemsnit 210 FE fra indsættelse til slagt.

#### Besætningsoplysninger

![](_page_8_Picture_45.jpeg)

Flere steder i FMS vil standardværdier være foreslået (som her 215 FE pr. produceret slagtesvin). Hvis egne tal ikke udfyldes, vil standardværdien blive anvendt i de efterfølgende beregninger. Samme princip gælder for alle andre standardtal i FMS.

\_\_\_\_\_\_\_\_\_\_\_\_\_\_\_\_\_\_\_\_\_\_\_\_\_\_\_\_\_\_\_\_\_\_\_\_\_\_\_\_\_\_\_\_\_\_\_\_\_\_\_\_\_\_\_\_\_\_\_\_\_\_\_\_\_\_\_\_\_\_\_\_\_\_\_\_\_\_\_\_\_\_\_\_\_\_\_\_\_\_\_\_\_\_\_\_\_\_\_\_\_\_\_\_\_\_\_\_\_\_\_\_\_\_\_\_\_\_\_\_

Lars ønsker at sammenligne et rug-scenarie med hans nuværende hvedeblanding. I begge blandinger indgår desuden en smule byg, og hvis han har overskydende hektarer til rådighed, ønsker han at dyrke vinterraps som salgsafgrøde. Afgrøderne indtastes og prioriteres i følgende rækkefølge.

#### Afgrøder til markplan

![](_page_8_Picture_46.jpeg)

Alle afgrøder (både til foder og til salg) skal indsættes her. Markplanen genereres automatisk udfra den indtastede foderplan (kommer senere i vejledningen), og de tilgængelige hektarer fyldes efter ovenstående prioritering. Ved at placere vinterrug øverst i planen, sikrer Lars Landmand sig, at i det scenarie hvor vinterrug indgår i foderet, vil denne afgrøde også blive dyrket. Har Lars ikke tilgængelige hektarer til at selv kunne producere sit foderbehov, vil det resterende foder blive placeret som indkøb.

Lars har her mulighed for at indtaste et minimum og maksimum antal hektarer for hver afgrøde. Sættes et minimum vil denne afgrøde blive tvunget ind i markplanen for alle scenarier, og et eventuelt overskud fra marken vil blive placeret som salg. Begrænsens markplanen med et maksimum antal hekaterer, vil et eventuelt underskud blive placeret som indkøbt råvare.

\_\_\_\_\_\_\_\_\_\_\_\_\_\_\_\_\_\_\_\_\_\_\_\_\_\_\_\_\_\_\_\_\_\_\_\_\_\_\_\_\_\_\_\_\_\_\_\_\_\_\_\_\_\_\_\_\_\_\_\_\_\_\_\_\_\_\_\_\_\_\_\_\_\_\_\_\_\_\_\_\_\_\_\_\_\_\_\_\_\_\_\_\_\_\_\_\_\_\_\_\_\_\_\_\_\_\_\_\_\_\_\_\_\_\_\_\_\_\_\_

Afgrøder som er tilsigtet salg, vælges fra de afgrøder som er prioriteret i markplanen ovenfor. Her er det desuden muligt at lave både minimum og maksimum antal hektarer. Hvis Lars Landmand er 100 % selvforsynende, og har overskydende hektarer til rådighed, vil disse resterende hektarer blive udfyldt af salgsafgrøderne i prioriteret rækkefølge. Hvis Lars derimod ikke er selvforsynende, men stadig ønsker salgsafgrøder, kan disse tvinges ind i markplanen ved at sætte et minimum antal hektarer ved salgsafgrøden.

#### - Heraf salgsafgrøder

![](_page_9_Picture_37.jpeg)

Nederst i fanen indtastes indkøb- og salgspriser for aktuelle fodermidler. Alle fodermidler har en forudfyldt standard pris, som er en prognosepris for det kommende år hvor muligt, og ellers et gennemsnit af sidste års priser.

#### **Priser**

![](_page_9_Picture_38.jpeg)

Lars Landmand anvender idag fodermidlet "Tilskud 1" i hans blandinger. "Tilskud 1" har en indkøbspris på kr. 490, som vist herunder.

490,00 Tilskud 1 kr.

### **Fanen "Forudsætninger Svin"**

På baggrund af de indtastede antal dyr i fanen "Input Svin" er en standard mængde for indkøb og salg af dyr beregnet. Som det ses i eksemplet herunder, forventes et indkøb på 10.200 smågrise, 400 døde slagtesvin og dermed 9.800 leverede slagtesvin. Disse mængder er baseret på den senest opdaterede budgetkalkule fra www.FarmTalOnline.dk.

\_\_\_\_\_\_\_\_\_\_\_\_\_\_\_\_\_\_\_\_\_\_\_\_\_\_\_\_\_\_\_\_\_\_\_\_\_\_\_\_\_\_\_\_\_\_\_\_\_\_\_\_\_\_\_\_\_\_\_\_\_\_\_\_\_\_\_\_\_\_\_\_\_\_\_\_\_\_\_\_\_\_\_\_\_\_\_\_\_\_\_\_\_\_\_\_\_\_\_\_\_\_\_\_\_\_\_\_\_\_\_\_\_\_\_\_\_\_\_\_

For hver af disse, er det muligt at indtaste egne mængder og egne priser. I resultatfanerne til sidst, anvendes disse værdier til at beregne Lars Landmands bruttoudbytte fra stalden.

![](_page_10_Picture_40.jpeg)

Nederst i denne fanen er det muligt at tilføje egne økonomiske konsekvenser af de forskellige scenarier. Dette kan fx være en forventet genvist/tab ved ændret kødprocent eller sundhed i besætningen. Lars Landmand har plads i stalden til at tabe lidt tilvækst i et rugscenarie, og forventer at kunne tjene ca. 75.000 kr. på en forbedret kødprocent. Lars ønsker at denne forventning skal indgå i beregningen.

#### Egne økonomiske konsekvenser

![](_page_11_Picture_21.jpeg)

Her kan andre økonomiske konsekvenser af de enkelte scenarier tilføjes. Fx genvist/tab ved ændret kødprocent.

Egne økonomiske konsekvenser er lavet som fritekst-felter, hvor egne tal og tekster kan sættes ind. Konsekvenserne føres automatisk over i de efterfølgende resultaterne.

# **Fanen "Recepter Svin"**

 I denne fane er det muligt at indtaste de recepter, som Lars Landmand i dag bruger, og de recepter han ønsker at analysere. Herunder ses en del af de to recepter, som Lars Landmand ønsker at sammenligne. Der er mulighed for at taste op til 15 recepter i den nuværende udgave af FMS.

\_\_\_\_\_\_\_\_\_\_\_\_\_\_\_\_\_\_\_\_\_\_\_\_\_\_\_\_\_\_\_\_\_\_\_\_\_\_\_\_\_\_\_\_\_\_\_\_\_\_\_\_\_\_\_\_\_\_\_\_\_\_\_\_\_\_\_\_\_\_\_\_\_\_\_\_\_\_\_\_\_\_\_\_\_\_\_\_\_\_\_\_\_\_\_\_\_\_\_\_\_\_\_\_\_\_\_\_\_\_\_\_\_\_\_\_\_\_\_\_

![](_page_12_Picture_22.jpeg)

Øverst indtastes indholdet af egne afgrøder, og herefter andre råvarer som sojaskrå, rapskage mv. Nederst i recepterne er det muligt at indtaste og navngive mineral- og tilskudsblandinger. Recepterne udfyldes så de summer til 100 % i bunden.

![](_page_13_Picture_14.jpeg)

I bunden af hver recept udfyldes FE pr. kg i den pågældende recept. Denne information anvendes til at beregne det totale foderforbrug i de efterfølgende beregninger.

# **Fanen "Foderplan - Svin"**

 Efter at have oprettet en række recepter, skal disse kombineres til en foderplan. Det er med denne fane muligt, at kombinere op til ni recepter pr. scenarie fordelt på tre recepter pr. dyregruppe.

\_\_\_\_\_\_\_\_\_\_\_\_\_\_\_\_\_\_\_\_\_\_\_\_\_\_\_\_\_\_\_\_\_\_\_\_\_\_\_\_\_\_\_\_\_\_\_\_\_\_\_\_\_\_\_\_\_\_\_\_\_\_\_\_\_\_\_\_\_\_\_\_\_\_\_\_\_\_\_\_\_\_\_\_\_\_\_\_\_\_\_\_\_\_\_\_\_\_\_\_\_\_\_\_\_\_\_\_\_\_\_\_\_\_\_\_\_\_\_\_

![](_page_14_Figure_2.jpeg)

I Lars Landmands eksempel, med et hvede- og rug-scenarie, er recepterne 'Hvede' og 'Rug' blevet valgt under rækken 'Slagtesvin'. Ud for hvert receptnavn, står der her '100' hvilket indikerer, at 100 % af FE til denne dyregruppe kommer fra denne recept. Det er her muligt at kombinere op til tre recepter pr. dyregruppe, og derefter fordele de totale FE på disse recepter.

Nederst i denne fane bliver det samlede foderbehov beregnet på baggrund af de valgte kombinationer af recepter ovenfor.

# **Fanen "Normer og kalkuler"**

 I denne fane er det muligt at tilpasse standard kalkuler, så de passer til Lars Landmands marker. Alle afgrøder i FMS er placeret i kolonner ved siden afhinanden, og det er her muligt at tilpasse udbytte, stykomkostninger, antal behandlinger, pris pr. behandling mv. Dette gøres i rækkerne under hver afgrøde.

\_\_\_\_\_\_\_\_\_\_\_\_\_\_\_\_\_\_\_\_\_\_\_\_\_\_\_\_\_\_\_\_\_\_\_\_\_\_\_\_\_\_\_\_\_\_\_\_\_\_\_\_\_\_\_\_\_\_\_\_\_\_\_\_\_\_\_\_\_\_\_\_\_\_\_\_\_\_\_\_\_\_\_\_\_\_\_\_\_\_\_\_\_\_\_\_\_\_\_\_\_\_\_\_\_\_\_\_\_\_\_\_\_\_\_\_\_\_\_\_

![](_page_15_Picture_28.jpeg)

I dette regneeksempel tilpasses udbytterne i vinterhvede, vinterbyg og vinterraps til Lars Landmands forventede udbytte på hhv. 9.000, 6.200 og 4.200 kg. Egne tal tastes i de gule felter under standardværdierne.

Tilsammen udgør de ovenstående beskrivelser input-fanerne i Foderplanlægning Svin.

# **Output ark - Foderplanlægning Svin**

Resultaterne af alle indtastninger er fordelt på tre faner. Resultaterne består både af tekniske resultater, i form af foderbehov og markplan, samt økonomiske resultater.

\_\_\_\_\_\_\_\_\_\_\_\_\_\_\_\_\_\_\_\_\_\_\_\_\_\_\_\_\_\_\_\_\_\_\_\_\_\_\_\_\_\_\_\_\_\_\_\_\_\_\_\_\_\_\_\_\_\_\_\_\_\_\_\_\_\_\_\_\_\_\_\_\_\_\_\_\_\_\_\_\_\_\_\_\_\_\_\_\_\_\_\_\_\_\_\_\_\_\_\_\_\_\_\_\_\_\_\_\_\_\_\_\_\_\_\_\_\_\_\_

### **Fanen "Tek. Result. Svin"**

Denne fane viser først det samlede foderbehov pr. scenarie, efterfulgt af markplanen og totalt producerede mængder af hver afgrøde.

![](_page_16_Picture_38.jpeg)

#### Beregnet markplan, ha

Markplan, ha.

![](_page_16_Picture_39.jpeg)

Producerede mængder

Vælg enhed  $Kg$ 

![](_page_16_Picture_40.jpeg)

I Lars Landmands tilfælde, kan vi af den overstående markplan se, at der i hvede-scenariet er blevet plads til salgsafgrøden vinterraps, hvorimod rugscenariet ikke har salgsafgrøder i sædskiftet. Det skyldes, at vinterrugens udbytte er lavere end vinterhveden, og der derfor skal bruges flere hektarer til at opfylde foderbehovet.

\_\_\_\_\_\_\_\_\_\_\_\_\_\_\_\_\_\_\_\_\_\_\_\_\_\_\_\_\_\_\_\_\_\_\_\_\_\_\_\_\_\_\_\_\_\_\_\_\_\_\_\_\_\_\_\_\_\_\_\_\_\_\_\_\_\_\_\_\_\_\_\_\_\_\_\_\_\_\_\_\_\_\_\_\_\_\_\_\_\_\_\_\_\_\_\_\_\_\_\_\_\_\_\_\_\_\_\_\_\_\_\_\_\_\_\_\_\_\_\_

### **Fanen "Sp. Øk. Result, Svin"**

I denne fane præsenteres en detaljeret udskrift af de økonomiske resultater. Resultatet er opbygget efter følgende opstilling

**Indtægter** Bruttoudbytte, dyr Salgsafgrøder Salg af overskydende foderafgrøder **Udgifter** Indkøbte råvarer Blandingsomkostninger Dyrlæge og medicin Stykomkostninger, mark Egne maskinomkostninger Maskinstationsomkostninger **Egne økonomiske konsekvenser Resultat** 

Et udpluk af resultaterne fra Lars Landmands eksempel er vist herunder:<br>|Indtægter

Salg/køb af dyr

![](_page_18_Picture_22.jpeg)

Som det kunne ses af markplanen, giver hvede-scenariet mulighed for en smule salgsafgrøde som giver en ekstra indtjening i hvede-scenariet.

\_\_\_\_\_\_\_\_\_\_\_\_\_\_\_\_\_\_\_\_\_\_\_\_\_\_\_\_\_\_\_\_\_\_\_\_\_\_\_\_\_\_\_\_\_\_\_\_\_\_\_\_\_\_\_\_\_\_\_\_\_\_\_\_\_\_\_\_\_\_\_\_\_\_\_\_\_\_\_\_\_\_\_\_\_\_\_\_\_\_\_\_\_\_\_\_\_\_\_\_\_\_\_\_\_\_\_\_\_\_\_\_\_\_\_\_\_\_\_\_

### **Udgifter**

![](_page_18_Picture_23.jpeg)

På grund af vårbyggens lave placering i prioriteringen af markplanen, har det ikke været muligt at dyrke alle de hektarer vårbyg som foderplanen har behov for. Derfor indkøbes vårbyg, og sammen med de resterende fodermidler giver dette en forskel på ca. 109.000 kr.

\_\_\_\_\_\_\_\_\_\_\_\_\_\_\_\_\_\_\_\_\_\_\_\_\_\_\_\_\_\_\_\_\_\_\_\_\_\_\_\_\_\_\_\_\_\_\_\_\_\_\_\_\_\_\_\_\_\_\_\_\_\_\_\_\_\_\_\_\_\_\_\_\_\_\_\_\_\_\_\_\_\_\_\_\_\_\_\_\_\_\_\_\_\_\_\_\_\_\_\_\_\_\_\_\_\_\_\_\_\_\_\_\_\_\_\_\_\_\_\_

![](_page_19_Picture_27.jpeg)

Stykomkostningerne i marken er fordelt på udsæd, gødning og planteværn mv. Omkostningerne i marken er som forventet større for hvede-scenariet end i rug-scenariet.

Maskin- og maskinstationsomkostningerne for de to scenarier vises herefter, og er i dette eksempel meget ens. Til sidst vises resultatet.

![](_page_19_Picture_28.jpeg)

![](_page_19_Picture_29.jpeg)

Resultatet viser her, at der er en forskel på ca. 81.400 kr., svarende til 440 kr. pr. hektar.

# **Fanen "Resultat Svin"**

De økonomiske resultater er her samlet i en mere udskriftsvenlig version.

![](_page_20_Picture_26.jpeg)

# **Følsomhedsanalyse**

Alle resultaterne er baseret på de indtastninger, der er foretaget i input-fanerne. Det kan være yderst relevant, at lave en følsomhedsanalyse for at sikre kvaliteten af konklusionen. Specielt ændringer i udbyttet, samt recepternes sammensætning i 'Foderplan Svin' har stor indflydelse på resultatet.